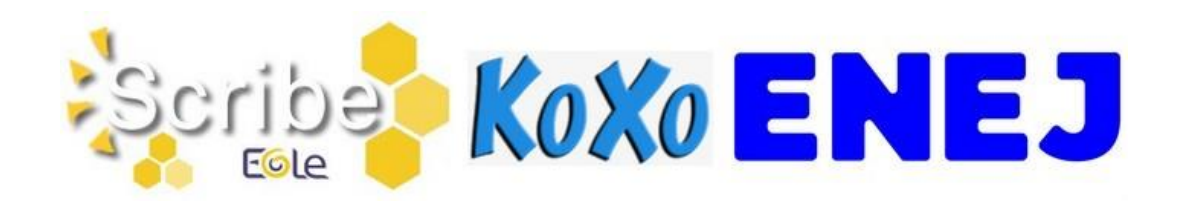

## BASCULE D'ANNÉE SCOLAIRE 2023-2024

## I - ACCÈS AU SERVEUR PÉDAGOGIQUE

Afin de pouvoir effectuer, avant la rentrée, les opérations de bascule d'année scolaire et le nettoyage des bases de données du serveur pédagogique, nous vous demandons, en accord avec le département de la Vienne, de **laisser ce serveur allumé** durant les vacances d'été. En effet, tout arrêt entrainerait l'impossibilité des actions de maintenance à distance.

## II - PRÉPARATION DES STRUCTURES ET IMPORTATION DES UTILISATEURS

- 1. Avant d'utiliser votre logiciel d'emploi du temps (EDT, UDT,…) penser à consulter les articles " [Un ENT opérationnel dès début septembre, c'est possible !](http://blogpeda.ac-poitiers.fr/i-cart/2016/06/21/un-ent-operationnel-des-debut-septembre-cest-possible/)" et " [SIECLE BEE :](https://www.intra.ac-poitiers.fr/mes-rubriques/siecle-bee-preparation-de-l-annee-2023-2024-321965.kjsp?RH=1273069552660)  [préparation de l'année 2023-2024"](https://www.intra.ac-poitiers.fr/mes-rubriques/siecle-bee-preparation-de-l-annee-2023-2024-321965.kjsp?RH=1273069552660).
- 2. Préparation des structures (divisions et groupes) dans **STS-Web**, créer les groupes, les classes, remplir **Siècle-BEE**, peupler les groupes, les classes.
- 3. L'import **Emploi du temps** dans **STS-Web** peut être effectué autant de fois que nécessaire sans incidence sur le transfert des HSA. Penser à réaliser l'import **élèvesgroupes** (« Remonter les liens élèves/groupes ») dans **Siècle-BEE**.

#### **\* Pour information :**

**L'importation des données dans l'annuaire du serveur pédagogique pour l'année scolaire 2023/2024 sera réalisée le vendredi 1er septembre 2023 matin**.

#### **\* Remarques :**

- Les **imports de données** alimentant l'annuaire du serveur pédagogique sont **suspendus durant l'été**.

**- L'importation des utilisateurs** (élèves, responsables (parents) et personnels de l'Education Nationale) **dans les applications pédagogiques** (serveur pédagogique, ENT, GAR, …) est automatique et est réalisée à partir des données présentes dans **l'annuaire académique fédérateur (AAF)** (annuaire alimenté avec les informations de STS-Web, Siècle-BEE et d'autres bases).

- Si suite à la reprise des imports de données, vous constatez **l'absence des classes et/ou des groupes dans les applications pédagogiques (**serveur pédagogique, ENT, GAR, …**)**, assurezvous que **l'alimentation des applications STS-Web et Siècle-BEE** a bien été réalisée avant de contacter l'assistance académique AMERANA.

# De Koxo EN EJ

## III - NETTOYAGE DES DONNÉES PRÉSENTES SUR LE SERVEUR PÉDAGOGIQUE

- 1. Nettoyage de certains espaces (les dossiers **donnees** et **travail** des classes, les dossiers **donnees** et **travail** des options (groupes) et le dossier **travail** de l'espace commun) et stockage provisoire des anciennes données (jusqu'à fin octobre) dans un répertoire nommé **recyclage** accessible à partir du **perso** de l'utilisateur **adminrupn**. Action réalisée par les équipes du rectorat **fin août**.
- 2. Nettoyage des espaces **Salle\_des\_profs** et **Mediaprof**, réalisé par les gestionnaires du serveur pédagogique de l'établissement. Action à réaliser en fin d'année scolaire.
- 3. **Nettoyage des espaces personnels par les utilisateurs** pour préparer l'arrivée du nouveau serveur pédagogique (passage de Scribe à Koxo - [http://koxo.net/\)](http://koxo.net/) qui sera déployé sur l'année scolaire 2023-2024 (planning non défini pour l'instant).
- 4. Suppression des vieux fichiers d'importation (plus de six mois) présents dans le dossier **importation** accessible à partir du **perso** de l'utilisateur **adminrupn**. Action réalisée par les équipes du rectorat **fin août**.
- 5. **Suppression des comptes des anciens élèves - des responsables associés** et **suppression des groupes vides**. Action réalisée par les équipes du rectorat **début septembre (entre le 04 et le 08/09/2023)**.
- 6. Suppression des comptes des anciens professeurs et administratifs, réalisée par le rectorat après validation des listes par l'établissement. Action réalisée en octobre/novembre.

## IV - VÉRIFICATION DES ATTRIBUTIONS ET DU PEUPLEMENT DES GROUPES SUR LE SERVEUR PÉDAGOGIQUE

Cette étape consiste à demander aux utilisateurs, dès la 2ème semaine de septembre, s'ils ont bien accès aux différents espaces (pour les enseignants, accès aux classes ou aux groupes qu'ils ont en charge ; pour les élèves, accès à la classe et aux groupes) et vérifier que les dossiers "élèves" visibles par les enseignants (présents dans profs\_xxx/eleves) correspondent aux élèves inscrits dans la classe.

Si vous constatez des incohérences, **assurez-vous que l'alimentation des applications STS-Web et Siècle-BEE a bien été réalisée** avant de contacter l'assistance académique AMERANA.

## V - ACCES AUX OUTILS DE GESTION DU SERVEUR PÉDAGOGIQUE **SCRIBE**

Pour accéder aux outils de gestion du serveur pédagogique (EAD, EOP et InfosQuota), il faudra passer par l'adresse utilisée avec le compte adminirupn et saisir les identifiants du réseau.

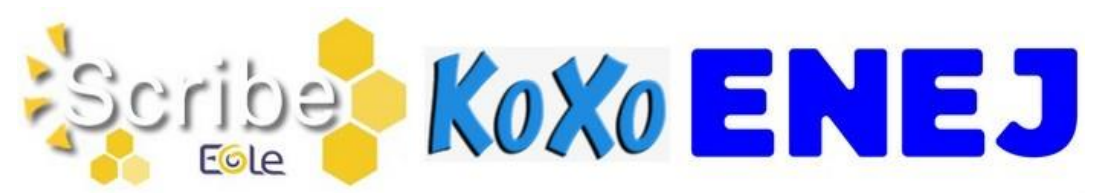

#### **\* Pour rappel :**

- Le compte adminrupn accède aux outils EAD, EOP et InfosQuota.
- Un compte de type Enseignant accède à EOP.

Si besoin, vous pouvez solliciter les équipes du rectorat en ouvrant une demande sur la plateforme d'assistance informatique AMERANA.

## VI - ACCÈS AU RÉSEAU PÉDAGOGIQUE DE L'ÉTABLISSEMENT

Les comptes pour s'identifier sur le **réseau pédagogique** sont générés sous la forme **pnom** (+n° d'ordre en cas d'homonymie). Les informations sur les comptes se trouvent dans le répertoire **perso/importation** du compte **adminrupn** sous la forme de fichiers csv.

#### **\* Remarques :**

- Les utilisateurs de type **Administratif, Professeur et Elève** présents dans l'annuaire du serveur pédagogique **peuvent se connecter** aux stations du réseau pédagogique.

- **Du fait de l'arrêt de l'ENT i-Cart, l'accès aux données stockées sur le serveur pédagogique ne sera plus possible de l'extérieur de l'établissement. Solution transitoire : Utilisation du stockage de Pronote et de Nuage (Apps-Education).**

## VII - ACTIVATION DES COMPTES EDUCONNECT ET DES **TELESERVICES**

- **Le compte EduConnect** des élèves et des parents permet de conserver une identification unique tout au long de leur scolarité et d'accéder, selon les choix de l'établissement, à des applications (Bourses, Fiche de renseignements, Folios, Moodle Académique - MooDcol, LSU, Notes, Télépaiement, Téléinscription, Vie Scolaire, …) ainsi qu'à l'ENT de l'établissement.
- **Les identifiants** sont prédéfinis sous la forme **p.nom** (+n° d'ordre en cas d'homonymie).
- $\Rightarrow$  La distribution des comptes EduConnect aux élèves peut se faire dès le début d'année.

Les ressources pour l'administration des comptes EduConnect ou des Téléservices (Scolarité services) sont dans la [Rubrique Scolarité services](https://www.intra.ac-poitiers.fr/mes-rubriques/teleservices-192395.kjsp) de l'Intranet. FAQ Educonnect :<https://educonnect.education.gouv.fr/educt-aide/aide/>

## VIII - ARRÊT DE LA PAGE SERVICES EN LIGNE (HTTPS://ENT.AC-POITIERS.FR/)

La page Services en ligne (https://ent.ac-poitiers.fr/) permettant un accès à i-Cart avec une authentification élargie ne sera plus utilisable à la rentrée prochaine. Merci de supprimer cette adresse de vos outils de communication (site d'établissement, portail Scolarité Services – Liens utiles, …).

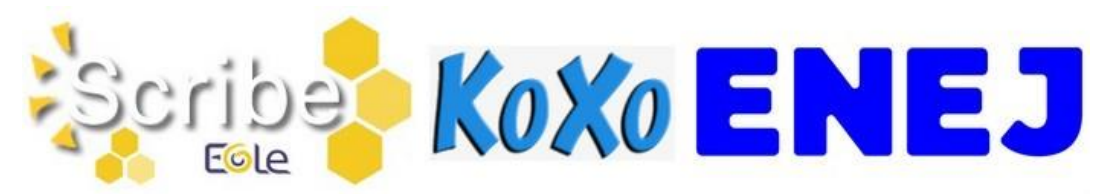

### IX - NOUVEL ENT : ENEJ ([HTTPS://ENEJ.LAVIENNE86.FR/](https://enej.lavienne86.fr/))

- $\Rightarrow$  A la rentrée 2023 l'ensemble des collèges de la Vienne (sauf le Clg Jean Moulin Montmorillon) utiliseront ENEJ à la place d'i-Cart. Ce nouvel ENT conservera les mêmes méthodes d'authentification (guichet EduConnect et guichet Agents).
- $\Rightarrow$  L'accès aux ressources présentes dans le GAR se fera à partir du Médiacentre d'ENEJ.
- $\Rightarrow$  4 sessions du webinaire "Prise en main d'ENEI" sont prévues le 31 août 2023. Durée : 2h.
- $\Rightarrow$  Modification du site d'établissement : Pour les établissements qui utilisent les sites académiques, un lien ENEJ sera mis dans la partie Liens incontournables.
- $\Rightarrow$  Des informations complémentaires seront transmises ultérieurement.

## X - GAR ET TNE

#### **Déclaration des Responsables d'Affectation (RA) :**

Deux actions sont à réaliser :

- Dans ENEJ, ajouter la délégation "Administration GAR" dans Paramètres > Onglet "Délégation" [\(https://docs.index-education.com/docs\\_fr/fr-enej-2d-support-fiche-708-](https://docs.index-education.com/docs_fr/fr-enej-2d-support-fiche-708-2805-gestion-des-utilisateurs-et-delegations-de-droits.php) [2805-gestion-des-utilisateurs-et-delegations-de-droits.php\)](https://docs.index-education.com/docs_fr/fr-enej-2d-support-fiche-708-2805-gestion-des-utilisateurs-et-delegations-de-droits.php).

- Déclarer les RA dans l'application "Mise à jour des personnels de l'établissement" (Responsable d'affectation GAR [Responsable académique : C. Brenelière]).

 La ressource **e-sidoc**, financée par la collectivité, est maintenant "compatible" GAR. Nous préconisons son accès à travers le GAR. Vous trouverez sur le site de l'éditeur toutes les informations nécessaires pour passer esidoc dans le GAR : [https://documentation.solutionsdoc.net/nos-solutions/e-sidoc-bcdi](https://documentation.solutionsdoc.net/nos-solutions/e-sidoc-bcdi-solutions-documentaires-2nd-degre/e-sidoc-compatible-avec-le-gar/)[solutions-documentaires-2nd-degre/e-sidoc-compatible-avec-le-gar/](https://documentation.solutionsdoc.net/nos-solutions/e-sidoc-bcdi-solutions-documentaires-2nd-degre/e-sidoc-compatible-avec-le-gar/)

**Ressources TNE :**

- Les ressources TNE débloquées par les enseignants après avoir suivi un court module de formation sont directement mises à disposition dans la console d'affectation par les éditeurs. Les informations d'attributions sont visibles dans la partie "Consultation des abonnements" du portail GAR. Voir cette vidéo [: https://tube-numerique](https://tube-numerique-educatif.apps.education.fr/w/ceYiKmczR4UU11AggfsZ4a)[educatif.apps.education.fr/w/ceYiKmczR4UU11AggfsZ4a](https://tube-numerique-educatif.apps.education.fr/w/ceYiKmczR4UU11AggfsZ4a)

- Si un enseignant souhaite utiliser une resource TNE sur plusieurs années, il devra renouveler la licence tous les ans (sans devoir participer au module de formation).

 $\Rightarrow$  Après acquisition par l'état, la collectivité ou l'établissement, les applications "compatibles" **GAR** (gestionnaire d'accès aux ressources numériques [https://gar.education.fr/\)](https://gar.education.fr/), sont directement mises à disposition dans la console d'affectation par les éditeurs.

Merci de transmettre ces différentes informations aux personnes concernées.

Excellente fin d'année à tous ! L'équipe ENT <http://blogpeda.ac-poitiers.fr/ent/>